## FAQ'S

#### *Are in-depth tutorials available?*

Yes! For a one-hour appointment on how to use Overdrive or Libby with your device, you can visit Dan Paré at Queset House! Register on amesfreelibrary.org by clicking the "One on One with an Expert" button, or call 508-238-2000, ext. 3.

*What services can I use with my black and white Kindle?* Overdrive and Libby.

#### *What services can I use with my Kindle Fire?*

You may download the Overdrive app and the Hoopla Digital app.

#### *What services can I use with my iOS device?*

You may download the Overdrive app, the Hoopla Digital app, or the Libby app.

#### *What services can I use with my Android smart phone or tablet?*

You may download the Overdrive app, the Hoopla Digital app, or the Libby app.

# **Digital**

With your Ames Free Library card, you can access all of your favorite eBooks, audiobooks, movies, music, magazines, and TV shows, and they are always free!

Titles are automatically returned at the end of the lending period meaning no late fees, ever!

> Ames Free Library 53 Main Street North Easton, MA 02356 amesfreelibrary.org

## Digital<br>downloads AFL Digital Downloads

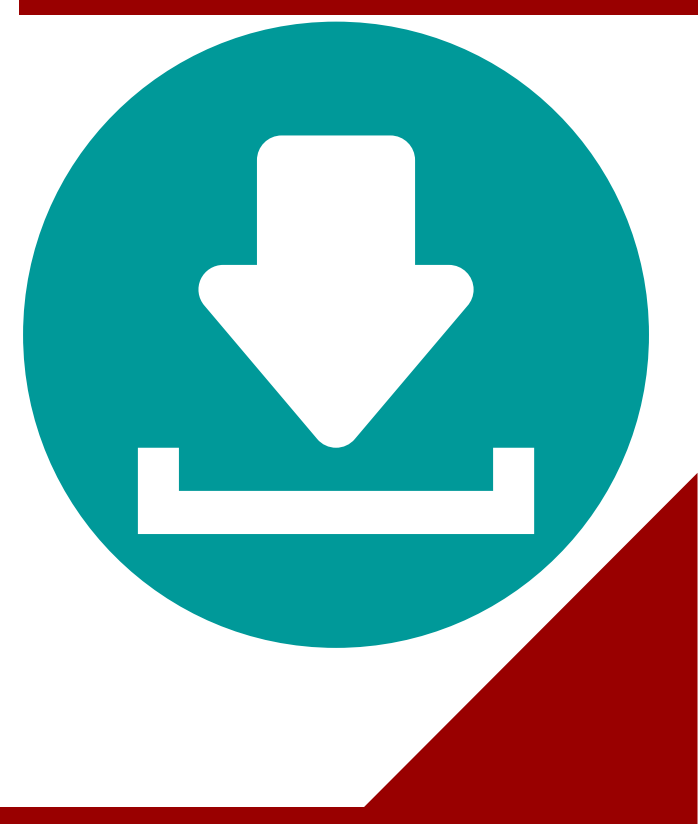

### Always free!

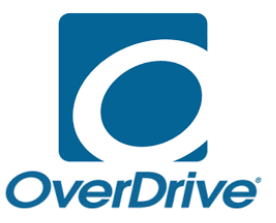

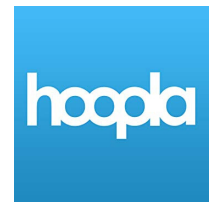

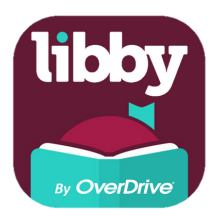

**DEVICES**

eBooks, audiobooks\* , and magazines

eBooks, audiobooks, movies, music, TV shows and comics. eBooks, audiobooks, and magazines.

Android, Chromebooks, iOS, Kindle Fire tablets, or Windows 8/10.

**HOW TO ACCESS**

Visit sails.overdrive.com to see what is available through the Ames Free Library. Mobile users may download the OverDrive app from your device's app store. EXEMPLE 10000 and magazin<br> **OVERTUARY Android, Chrome**<br> **OVERTUARY Android, Chrome**<br> **OVERTUARY Mindows 8/1**<br> **OVERTUARY VISIT SAILS. OVERTUARY through the Ame<br>
Library. Mobile us<br>
download the Over<br>
<b>OVERTUARY SEXTUARY SE** 

Web browser, smart phone, tablet, Kindle Fire (Fire OS 5.0.0 or newer) or TV.

First, register for a Hoopla account on hoopladigital.com. Mobile users can download the Hoopla app at the bottom of the Hoopla Digital main page.

Android, iOS (iPhone/iPad/iPod touch), and Windows 10.

Visit your device's app store to install, or visit libbyapp.com to access Libby resources directly through your browser.

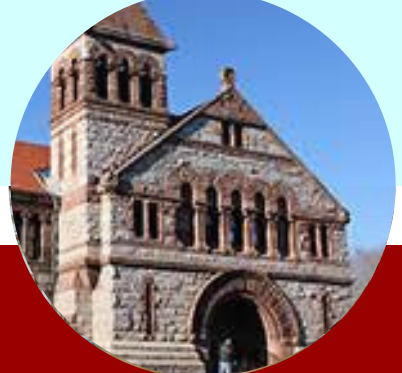

*\*NOTE: Effective September 4, 2019, Overdrive will be ending support for OverDrive for Mac. This means that Mac users will no longer see the option to download audiobook titles. Please feel free to try Libby for audiobooks instead! You also have the option to listen to audiobooks directly through your browser using*

## Need extra help?

**For video tutorials,** visit https://amesfreelibrary.org/let-us-show-you-how

**For in-person instruction,** visit amesfreelibrary.org and click the "One on One with a Librarian" button. Then click on each librarian's name to see their available appointments and sign up for a half hour instruction session. You may also register by calling our Reference department at 508- 238-2000, ext. 3.